## **How to Disable Driver Signature Verification on Windows 8.1 or 10 64-bit**

Windows 8.1 and Windows 10 by default will not let you install unsigned drivers. In order to install an unsigned driver, you can follow the steps shown below to start Windows 8.1 or Windows 10 in "Disable driver signature enforcement" mode.

**1.** Hold down the **SHIFT** key on your keyboard, while you click **Restart**. Select **Restart** from the **Power** options menu.

On Windows 8.1 Click *Settings* in the side panel on the right hand side of the screen (this side panel can be accessed by pointing your cursor in the upper right hand corner of the screen) then click **Power**, then press and hold down the **SHIFT** key on your keyboard and don't let go, and then click **Restart.**

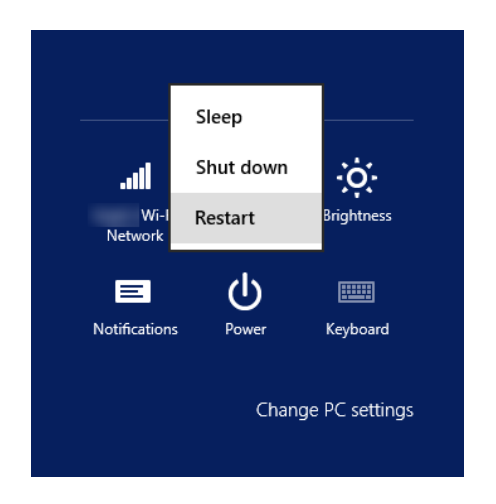

On Windows 10, go to your Start Menu, click Power, then click **Power**, then press and hold down the **SHIFT** key on your keyboard and don't let go, and then click **Restart.**

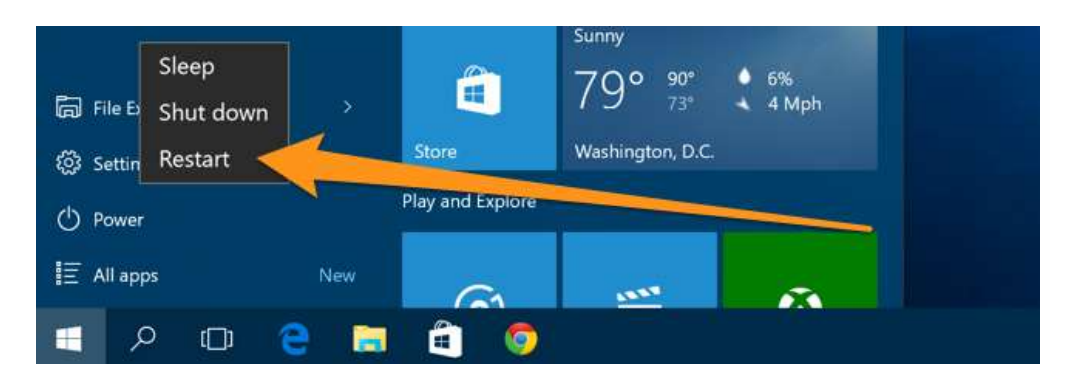

(Note: **Power** menus in Windows 8.1 or 10, are located on the Login Screen, Charms Bar, Start Menu, and Start Screen)

**2.** Once your computer has rebooted, and you receive the screen below, you can then let go of the **SHIFT** key on your keyboard, and then click **Troubleshoot**.

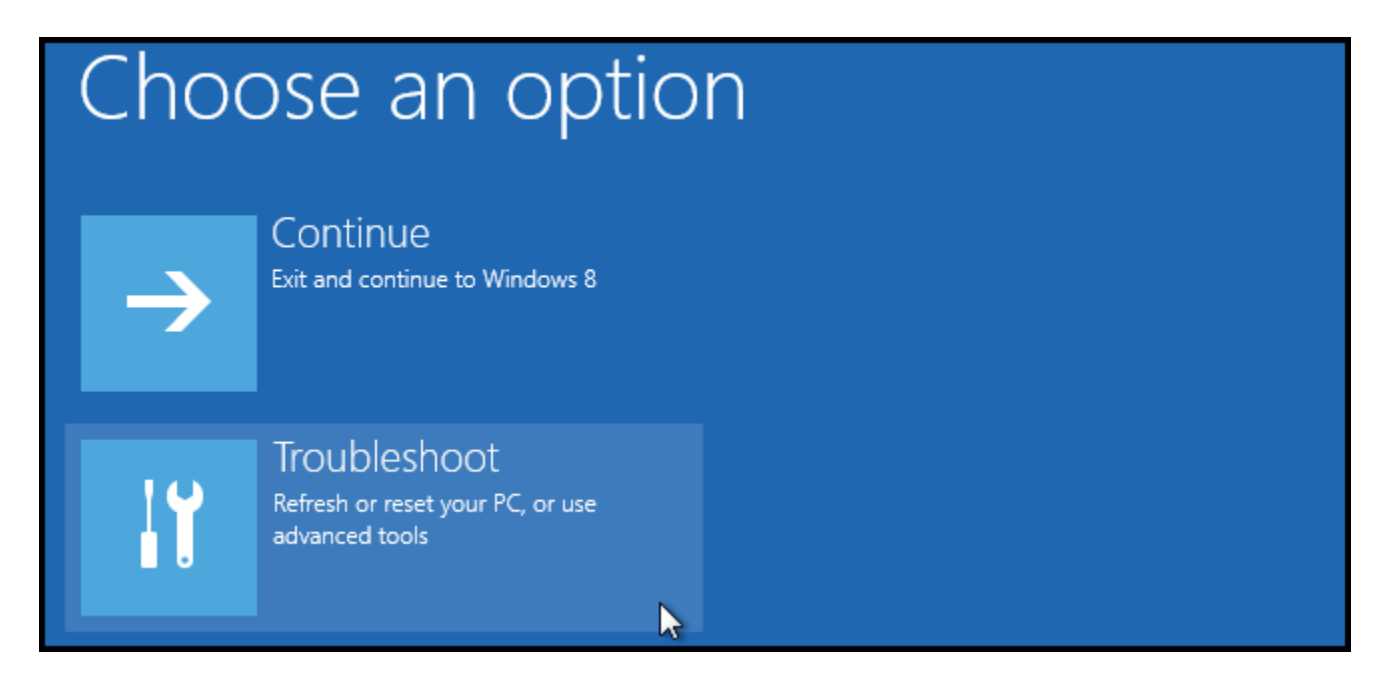

**3.** Next, click **Advanced options**.

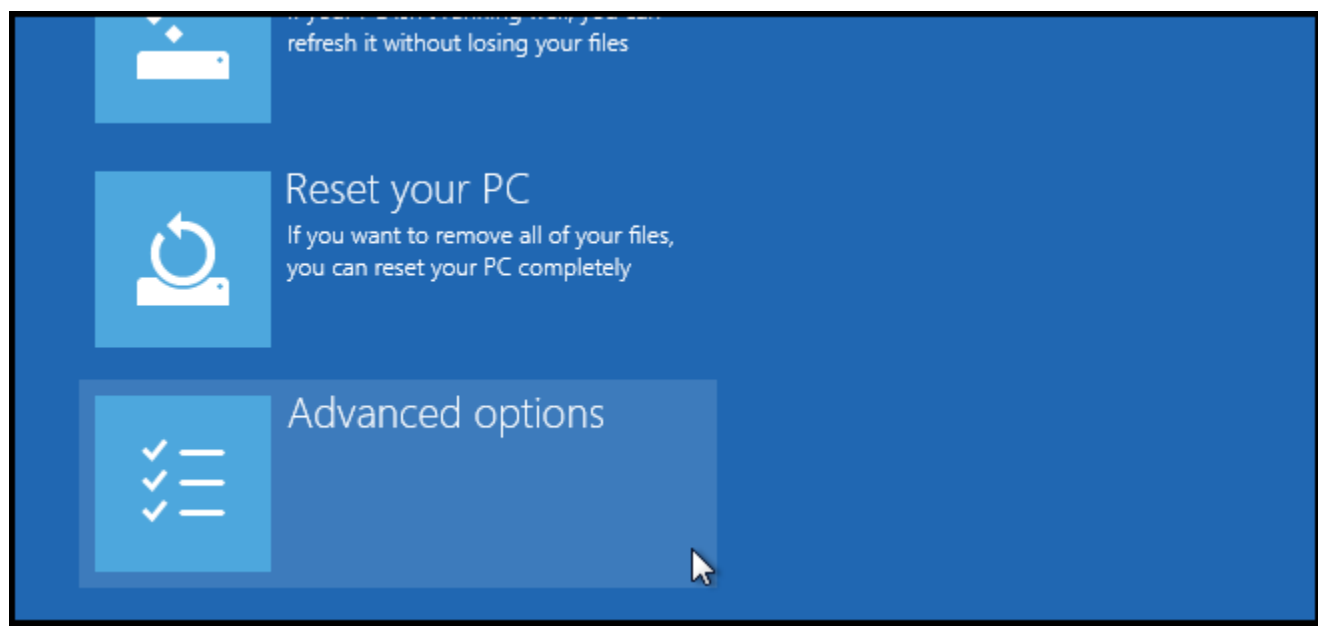

4. Next, click Startup Settings.

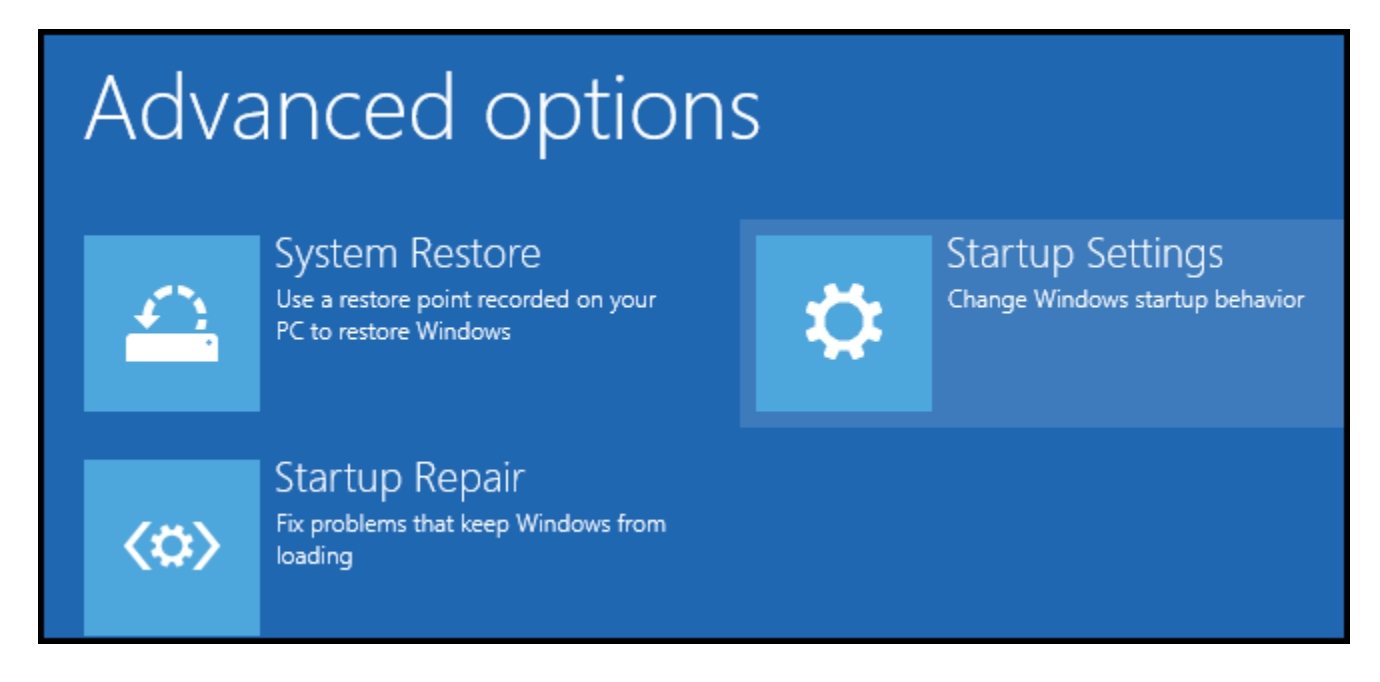

5. Then, click Restart.

## Restart to change Windows options such as:

- · Enable low-resolution video mode
- · Enable debugging mode
- · Enable boot logging
- · Enable Safe Mode
- · Disable driver signature enforcement
- · Disable early-launch anti-malware protection
- · Disable automatic restart on system failure

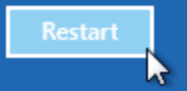

**6.** Finally, you will be given a list of startup settings that you can change. You want to select **Disable driver signature enforcement**. To choose this setting, you will need to press the **F7** key on your keyboard.

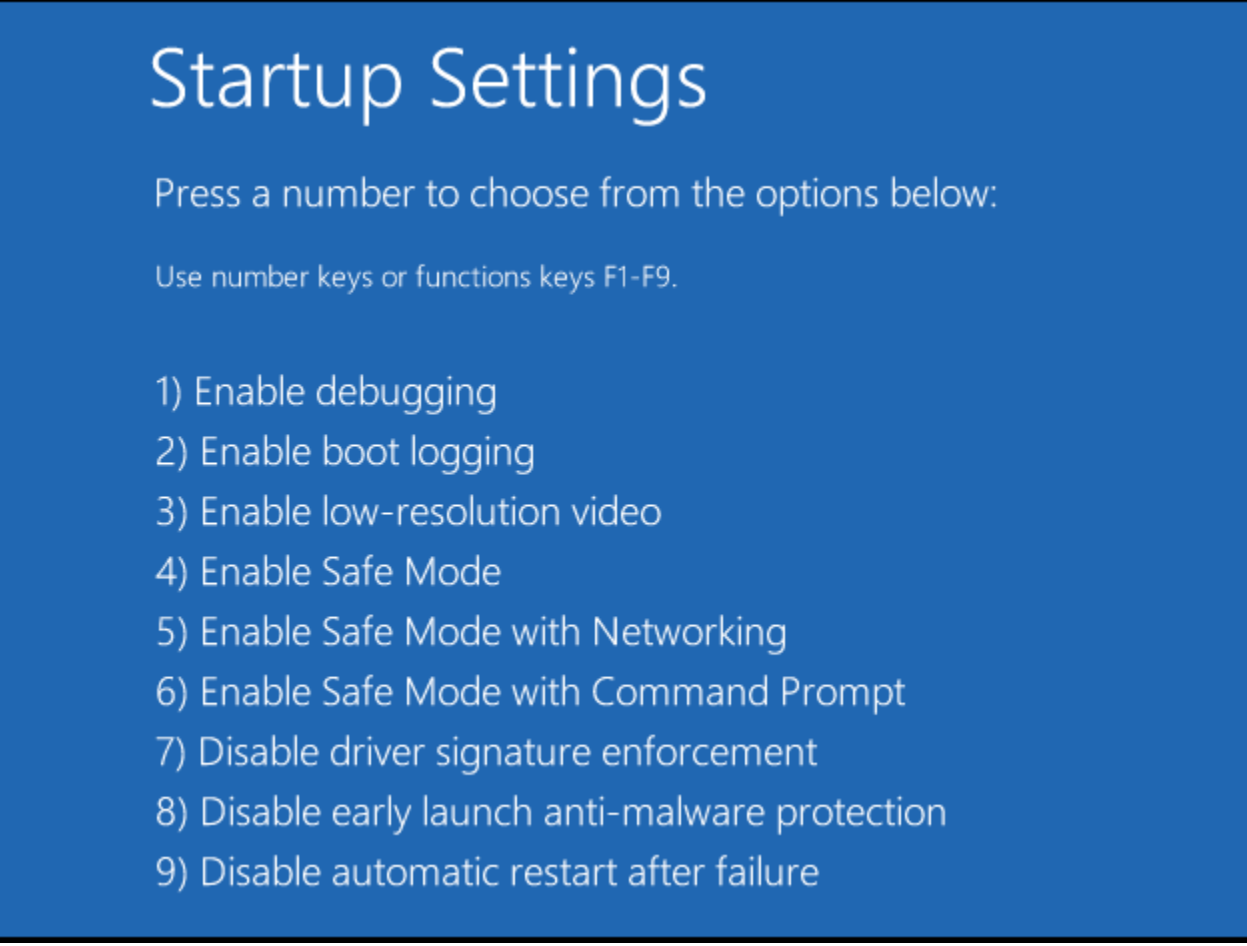

**7.** Your PC will then reboot, and you should now be able to install the driver needed. After the driver installs, you can reboot the computer, and it should revert back to enabling driver signature enforcement again.